### **a** [binpash](https://github.com/binpash) / **[try](https://github.com/binpash/try)** (Public)

"Do, or do not. There is no try." We're setting out to change that.

<span id="page-0-0"></span>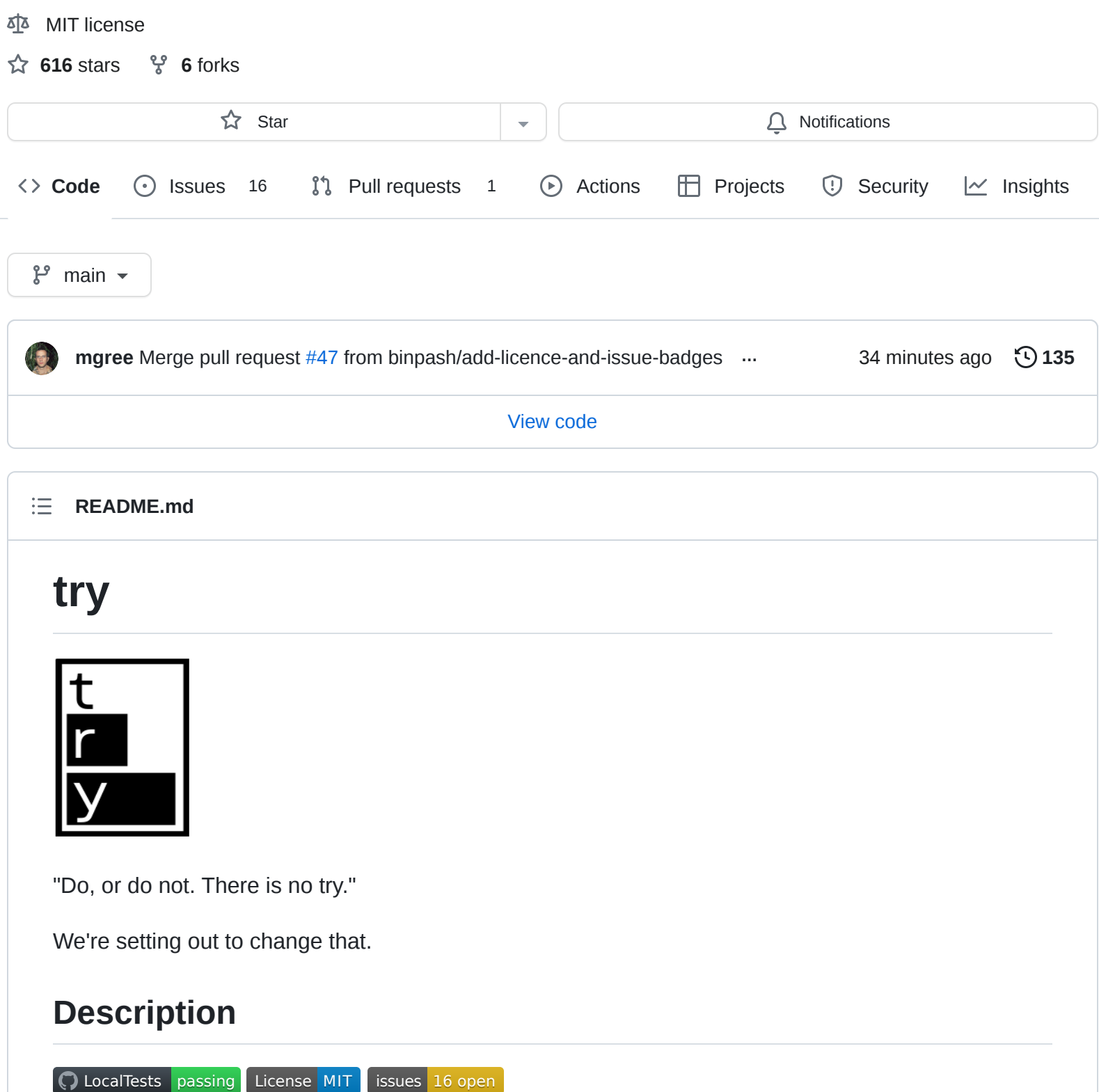

try lets you run a command and inspect its effects before changing your live system. try uses Linux's [namespaces \(via](https://docs.kernel.org/userspace-api/unshare.html) unshare ) and the [overlayfs](https://docs.kernel.org/filesystems/overlayfs.html) union filesystem.

Please note that try is a prototype and not a full sandbox, and should not be used to execute commands that you don't already trust on your system, (i.e. devices in /dev are mounted in the sandbox, and network calls are all allowed.) Please do not attempt any commands that will remove everything in /dev or write zeros to your disks.

 $\mathfrak{X}$ 

 $|node0:~ \rangle$ 

# **Getting Started**

### **Dependencies**

Has been tested on the following distributions:

- Ubuntu 20.04 LTS or later
- Debian 12
- Centos 9 Stream 5.14.0-325.el9
- Arch 6.1.33-1-lts
- Alpine 6.1.34-1-lts
- Rocky 9 5.14.0-284.11.1.el9\_2

### **Installing**

You only need the try [script](https://raw.githubusercontent.com/binpash/try/main/try), which you can download by cloning this repository:

\$ git clone https://github.com/binpash/try.git

## **Example Usage**

try is a higher-order command, like xargs , exec , nohup , or find . For example, to install a package via pip3 , you can invoke try as follows:

```
$ try pip3 install libdash
... # output continued below
```
By default, *try* will ask you to commit the changes made at the end of its execution.

```
...
Defaulting to user installation because normal site-packages is not writeable
Collecting libdash
  Downloading libdash-0.3.1-cp310-cp310-manylinux_2_17_x86_64.manylinux2014_x86_64.whl
                                            ━━━━━━━━━━━━━━━━━━━━━━━━━━━━━━━━━━━━━━━━ 254.6/254.6 KB 2.1 MB/s eta 0:00:00
Installing collected packages: libdash
Successfully installed libdash-0.3.1
WARNING: Running pip as the 'root' user can result in broken permissions and conflicti
Changes detected in the following files:
/tmp/tmp.zHCkY9jtIT/upperdir/home/gliargovas/.local/lib/python3.10/site-packages/libda
/tmp/tmp.zHCkY9jtIT/upperdir/home/gliargovas/.local/lib/python3.10/site-packages/libda
/tmp/tmp.zHCkY9jtIT/upperdir/home/gliargovas/.local/lib/python3.10/site-packages/libda
/tmp/tmp.zHCkY9jtIT/upperdir/home/gliargovas/.local/lib/python3.10/site-packages/libda
/tmp/tmp.zHCkY9jtIT/upperdir/home/gliargovas/.local/lib/python3.10/site-packages/libda
<snip>
```

```
Commit these changes? [y/N] y
```
Sometimes, you might want to pre-execute a command and commit its result at a later time. Invoking *try* with the -n flag will return the overlay directory, without committing the result.

```
$ try -n "curl https://sh.rustup.rs | sh"
/tmp/tmp.uCThKq7LBK
```
Alternatively, you can specify your own overlay directory as follows (note that you'll have to create the sandbox directory first)

```
$ try -D rustup-sandbox "curl https://sh.rustup.rs | sh"
$ ls rustup-sandbox
temproot upperdir workdir
```
As you can see from the output above, *try* has created an overlay environment in the *rustup-sandbox* directory.

Manually inspecting upperdir reveals the changes to the files made inside the overlay during the execution of the previous command with *try*:

```
~/try/rustup-sandbox/upperdir$ du -hs .
1.2G .
```
You can inspect the changes made inside a given overlay directory using *try*:

```
$ try summary rustup-sandbox/ | head
Changes detected in the following files:
rustup-sandbox//upperdir/home/ubuntu/.profile (modified/added)
rustup-sandbox//upperdir/home/ubuntu/.bashrc (modified/added)
rustup-sandbox//upperdir/home/ubuntu/.rustup/update-hashes/stable-x86_64-unknown-linux
rustup-sandbox//upperdir/home/ubuntu/.rustup/settings.toml (modified/added)
rustup-sandbox//upperdir/home/ubuntu/.rustup/toolchains/stable-x86_64-unknown-linux-gn
rustup-sandbox//upperdir/home/ubuntu/.rustup/toolchains/stable-x86_64-unknown-linux-gn
rustup-sandbox//upperdir/home/ubuntu/.rustup/toolchains/stable-x86_64-unknown-linux-gn
```
You can also choose to commit the overlay directory contents:

\$ try commit rustup-sandbox

## **Known Issues**

Any command that interacts with other users/groups will fail since only the current user's UID/GID are mapped. However, the [future branch](https://github.com/binpash/try/tree/future) has support for uid/mapping, please refer to the that branch's readme for installation instructions for the uid/gidmapper.

Please also report any issue you run into while using the future branch!

# **Version History**

- $\bullet$  0.1.0
	- o Initial Release

## **License**

This project is licensed under the MIT License - see LICENSE for details.

Copyright (c) 2023 The PaSh Authors.

### **[Releases](https://github.com/binpash/try/releases)**

No releases published

### **[Packages](https://github.com/orgs/binpash/packages?repo_name=try)**

No packages published

### **[Contributors](https://github.com/binpash/try/graphs/contributors)** 4

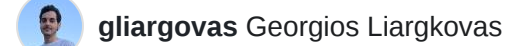

20 **angelhof** [Konstantinos Kallas](https://github.com/angelhof)

ericzty [Tianyu \(Eric\) Zhu](https://github.com/ericzty)

**mgree** [Michael Greenberg](https://github.com/mgree)

#### **Languages**

**Shell** [100.0%](https://github.com/binpash/try/search?l=shell)